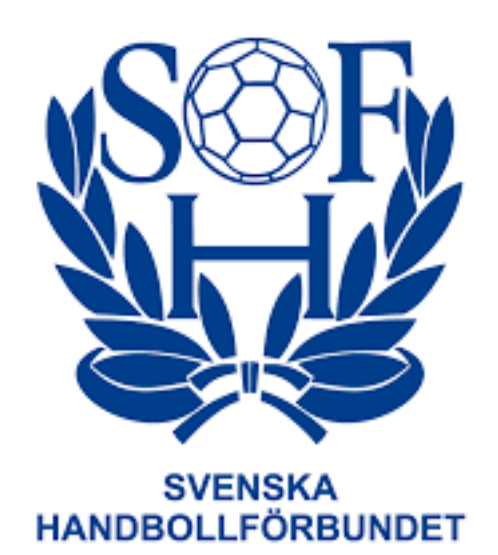

# **Manual Administrera matcher i Profixio**

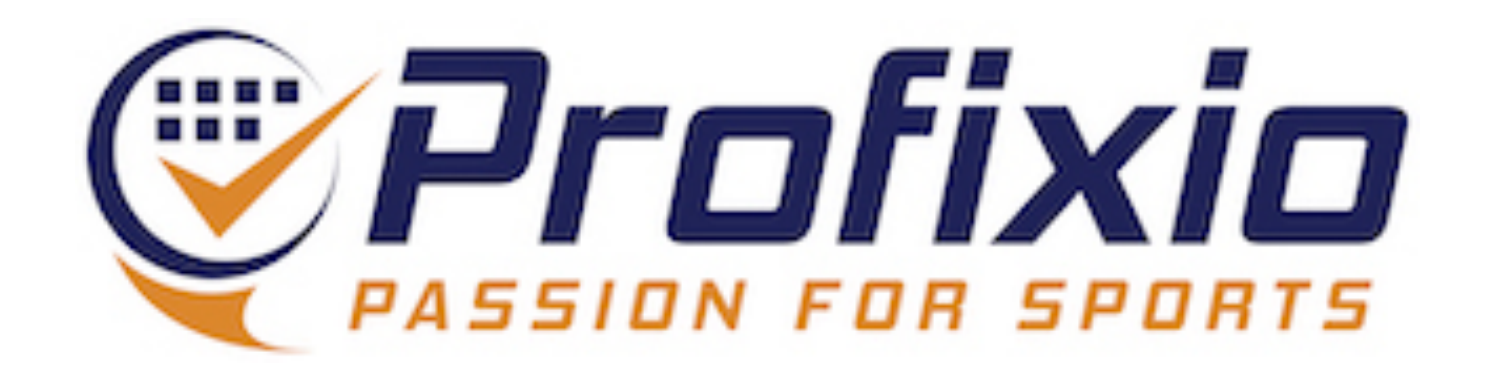

### **Logga in Föreningsadministratör**

#### **Logga in som föreningsadministratör via:<https://www.profixio.com/app/login>**

#### Under "Admin" i menyn till vänster finner du knappen "Administrera matcher".

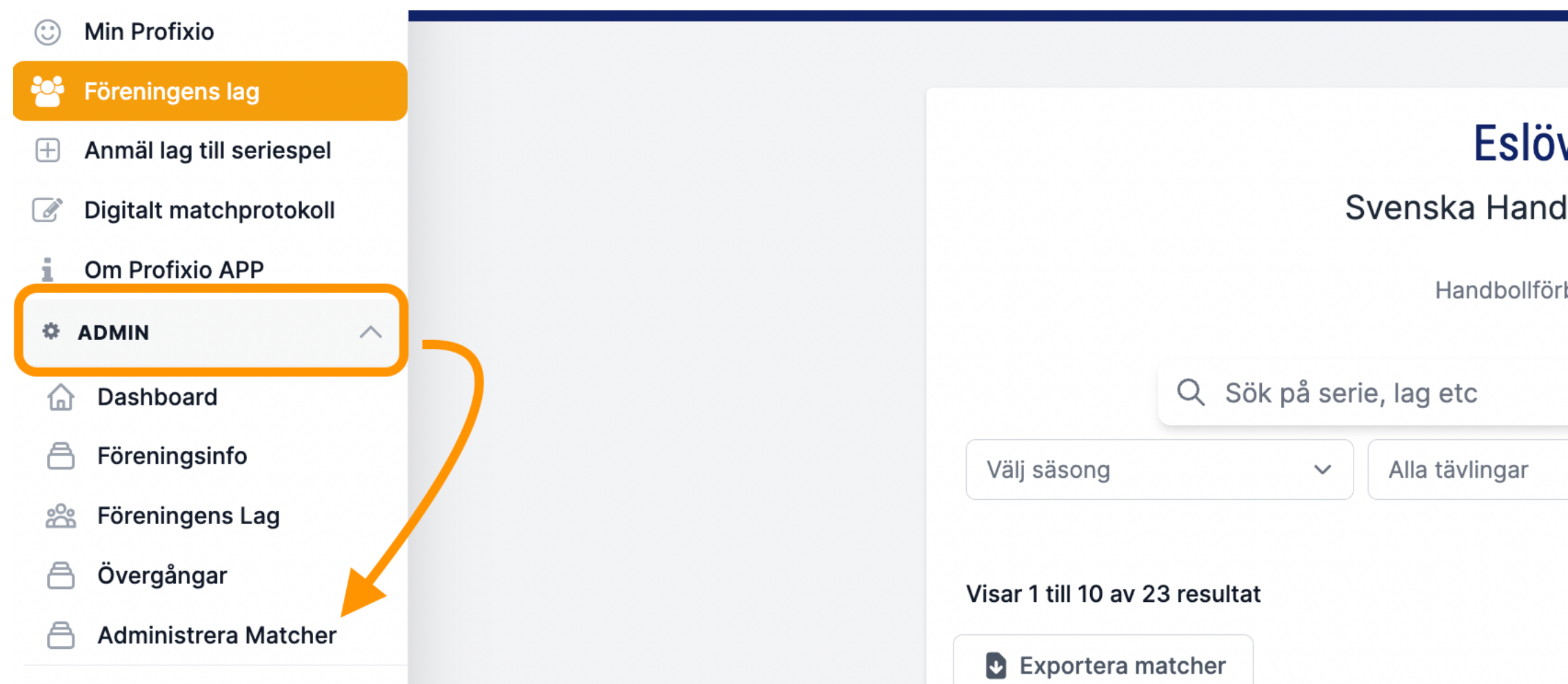

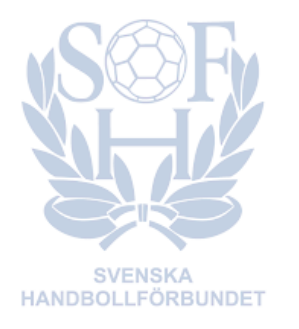

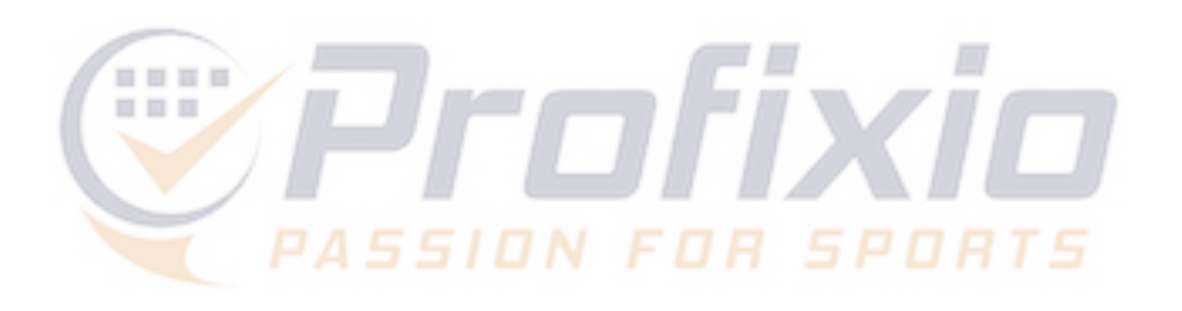

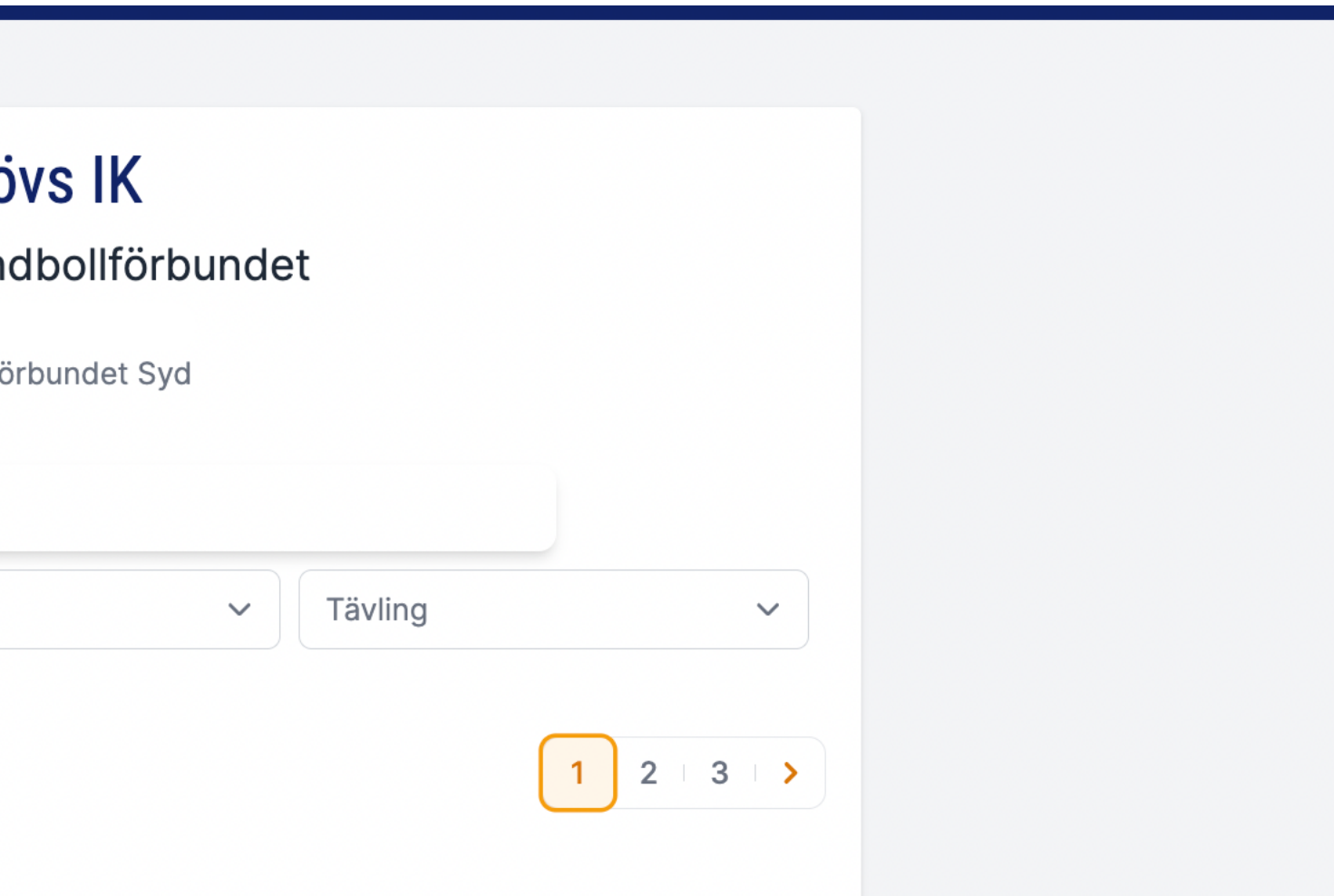

### **Administrera matcher**

#### **Här listas samtliga matcher föreningen är uppsatt som arrangör i och i vilka föreningen ges möjlighet att ange tid och plats.**

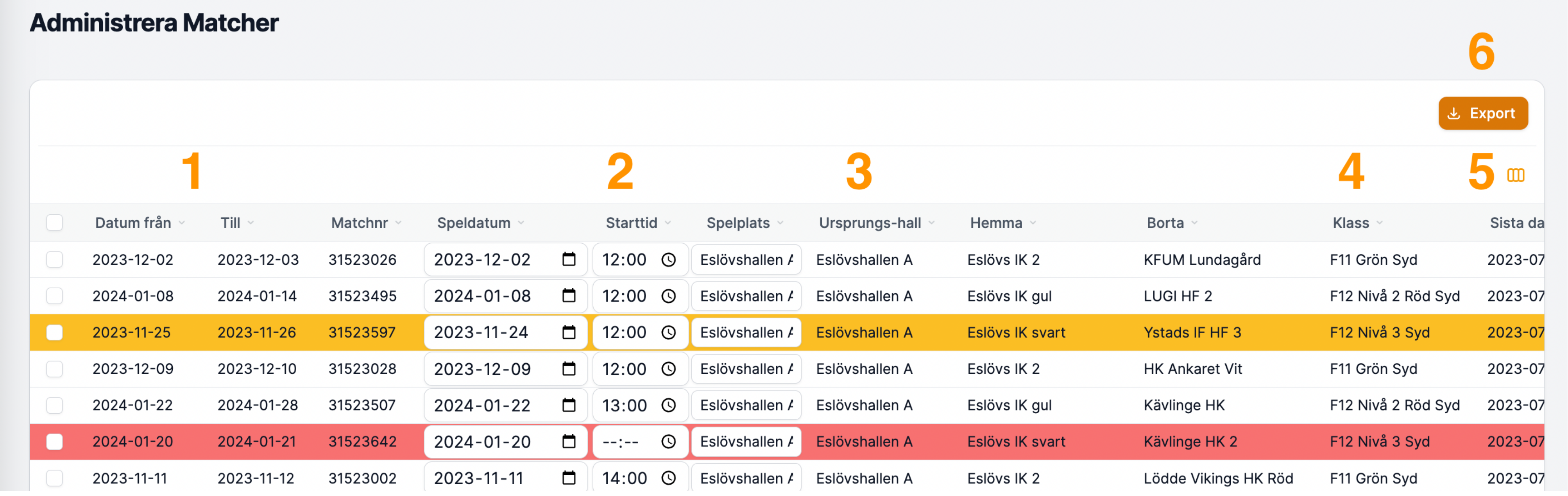

- **1) Visar omgångens datumintervall**
- **2) Ange speldatum, starttid och plats för matchen**
- **3) Visar den ursprungliga hallen**

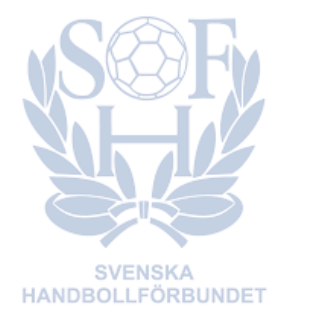

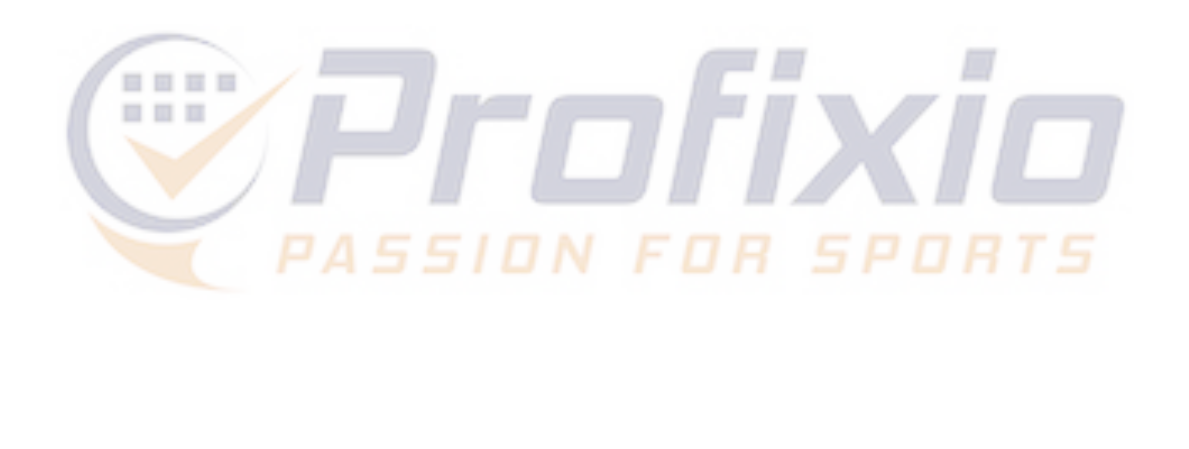

**4) Visar vilken serie matchen tillhör** 

- **5) Sista dag för föreningen att tidssätta matchen**
- **6) Exportera till Excel (OBS: för att få med alla matcher - välj "Visa alla" nederst i listan med matcher)**

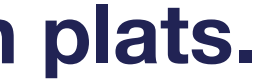

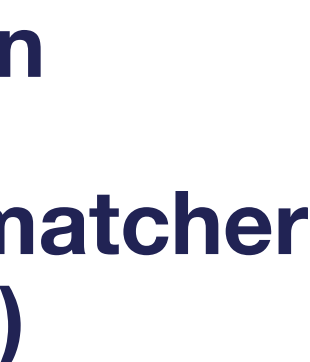

## **Färgkoder**

### **Data sparas automatiskt när du har lagt in den i listan.**

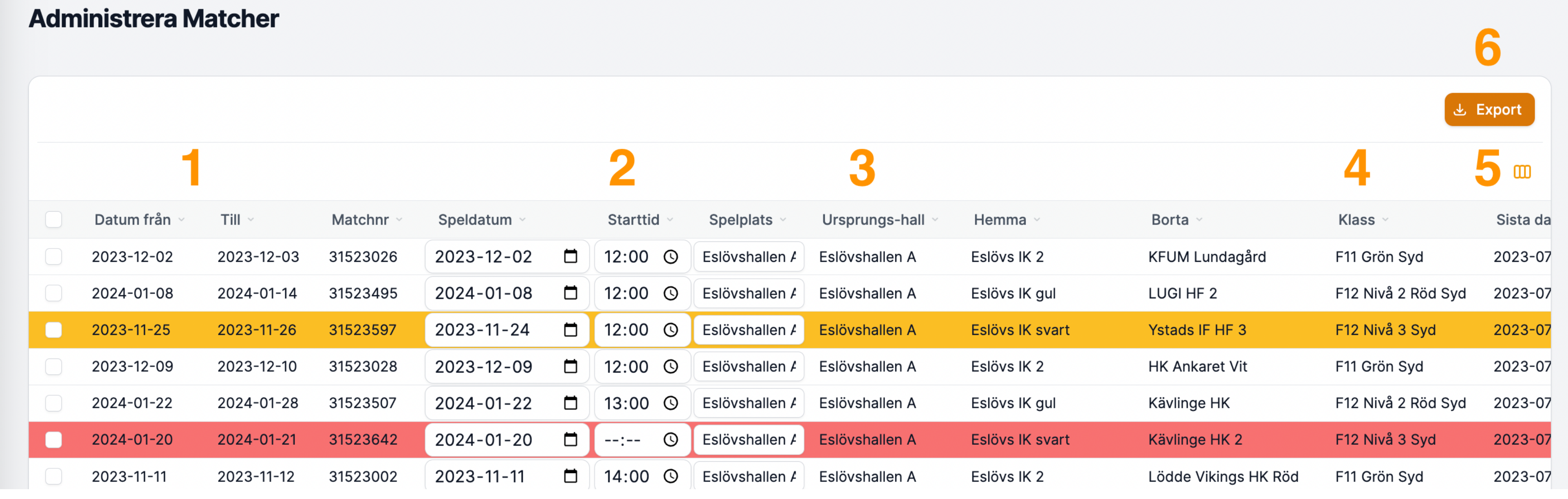

**Gul matchrad = matchen är tidsatt på en dag/tid utanför omgångens datumintervall** 

### **Vit matchrad = matchen är tidssatt Röd matchrad = matchen har ännu inte blivit tidssatt av föreningen**

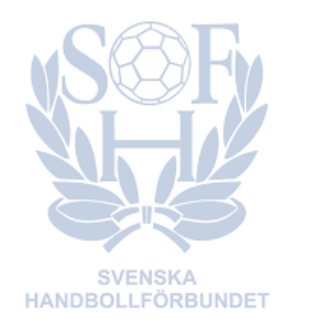

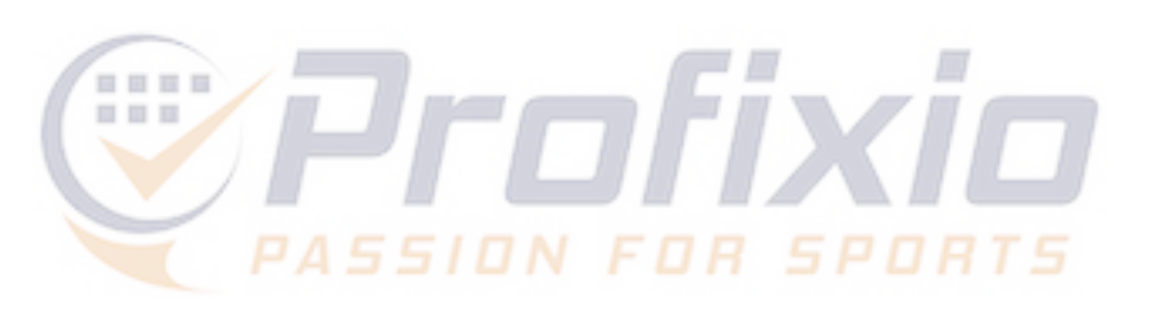